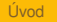

イロト イ押ト イヨト イヨト

 $2990$ 

Þ

# Moderní didaktická technika

#### Práce s interaktivní tabulí

### Zdeněk Navrátil

#### Přírodovědecká fakulta Masarykovy univerzity, Brno

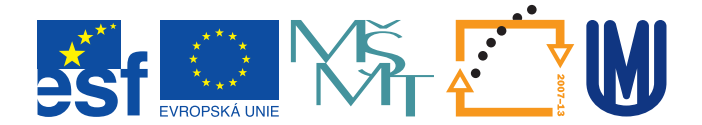

K ロ ▶ K @ ▶ K 할 > K 할 > 1 할 > 9 Q Q\*

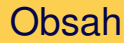

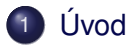

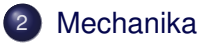

- [Geometrická optika](#page-19-0)
- [Další témata](#page-53-0)

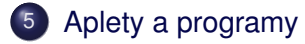

**KOD KOD KED KED E VOLC** 

# Úvod

<span id="page-2-0"></span>Interaktivní tabule není v podstatě nic jiného než velký dotykový displej. Navíc v některých případech i takový, na který lze psát i klasickým fixem. Jaké jsou tedy výhody instalace interaktivní tabule v učebně fyziky? Nebo je její přínos srovnatelný s instalací samotného datového projektoru?

**KOD KARD KED KED A GAA** 

# Výhody interaktivní tabule

Hlavní výhodou interaktivní tabule pro učitele je možnost ovládat programy a pozorovat výstupy programů spolu se svými studenty. Učitel tedy není při ovládání programů "blokován" a může se studenty komunikovat. Případně, může studenty samotné zapojit do komunikace s počítačem a "rozhýbat" tak celou tˇrídu.

K tomu se samozřejmě přidružují výhody klasické projekce, kdy si učitel programy, texty, obrázky a další výukové materiály může připravit předem.

Fundovaný pohled na problematiku interaktivní tabule lze nalézt [zde.](http://ondrej.neumajer.cz/?item=interaktivni-tabule-vzdelavaci-trend-i-modni-zalezitost)

**KOD KARD KED KED A GAA** 

### Nevýhody interaktivní tabule

Interaktivní tabule má však i své nevýhody. Malá plocha ve srovnání s klasickým plátnem není vhodným nástrojem pro velké posluchárny. Bez někde nemožné a přitom velmi drahé zadní projekce vyučující vždy více či méně stíní to, nač ukazuje. Dlouhodobé ozařování dataprojektorem navíc nemusí být pro vyučujícího příjemné a zdravé. Přemíra používání interaktivní tabule má i negativní dopady na kvalitu výuky. Je proto důležité hledat skutečné výhody interaktivní tabule, ne jen podléhat modernímu trendu.

Uvod [Mechanika](#page-6-0) [Geometrická optika](#page-19-0) [Další témata](#page-53-0) [Aplety a programy](#page-55-0) Nápady

Na následujících snímcích této prezentace jsou uvedeny některé nápady, jak využít interaktivní tabuli ve fyzice. Tabule najde uplatnění např. v mechanice při zakreslování či rozkladu sil, okamžitých hodnot rychlosti a zrychlení či např. v geometrické optice při kreslení chodu paprsků a při konstrukci obrazu optických soustav. S vhodnými pomůckami (např. s perem kreslícím rovné čáry) lze na tabuli provést příslušnou konstrukci obrazu. Velkou výhodou je možnost si řadu obrázků částečně předkreslit či vyrobit současně zadání i správné řešení. Přechodem na další snímek lze potom konstrukci jednoduše ověřit.

Samostatným tématem je využítí simulačních a vizualizačních programů a apletů.

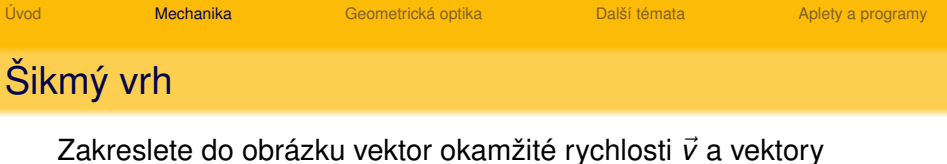

normálového  $\vec{a}_n$ , tečného  $\vec{a}_t$  a celkového zrychlení  $\vec{a}$ .

<span id="page-6-0"></span>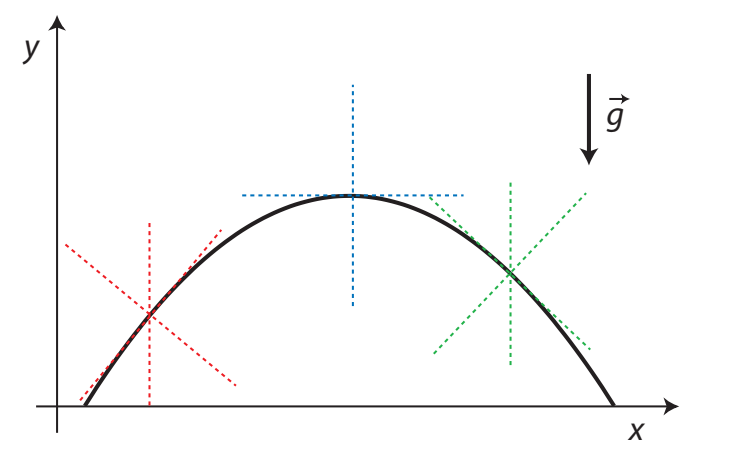

 $299$ ( □ ) ( <sub>□</sub> ) Þ

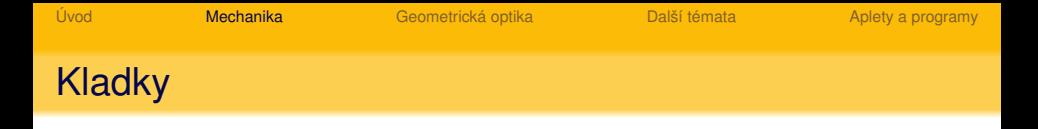

Zakreslete do obrázku síly, odvod'te vztah mezi velikostmi sil *F*~ a *G*~ .

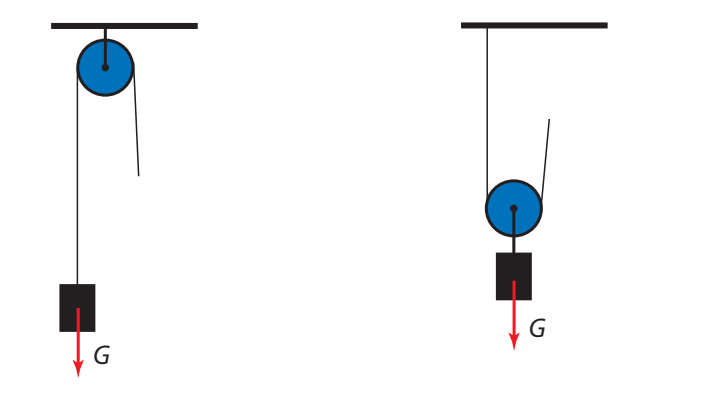

イロトイ部 トイヨト イヨト 一君

 $2Q$ 

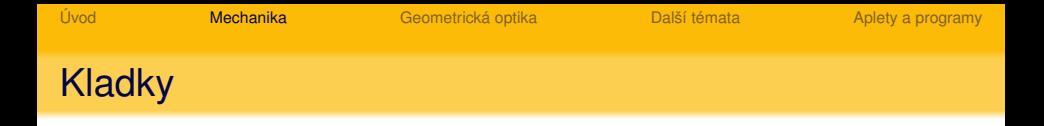

Zakreslete do obrázku síly, odvod'te vztah mezi velikostmi sil *F*~ a *G*~ .

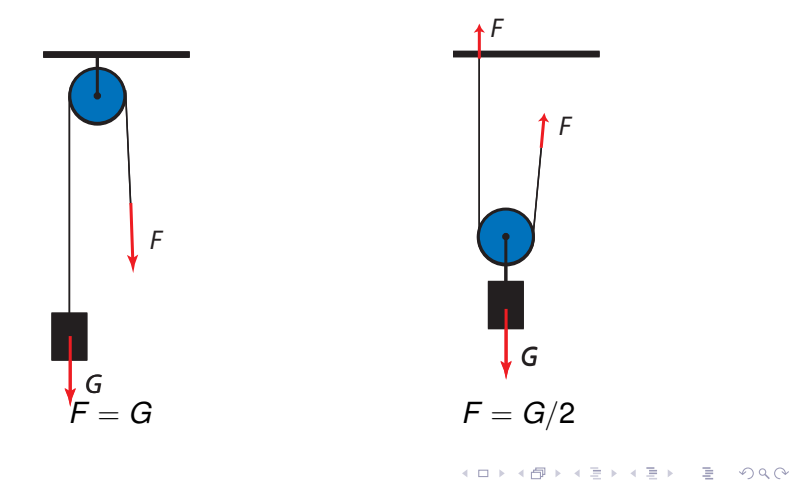

イロト イ押 トイヨ トイヨ トーヨー

 $QQQ$ 

# Obecný kladkostroj

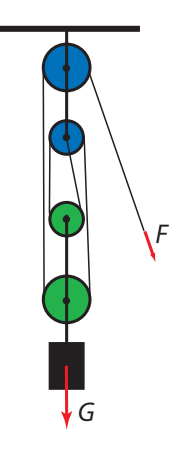

KEL KALLA BIKA BIKA KA

# Obecný kladkostroj

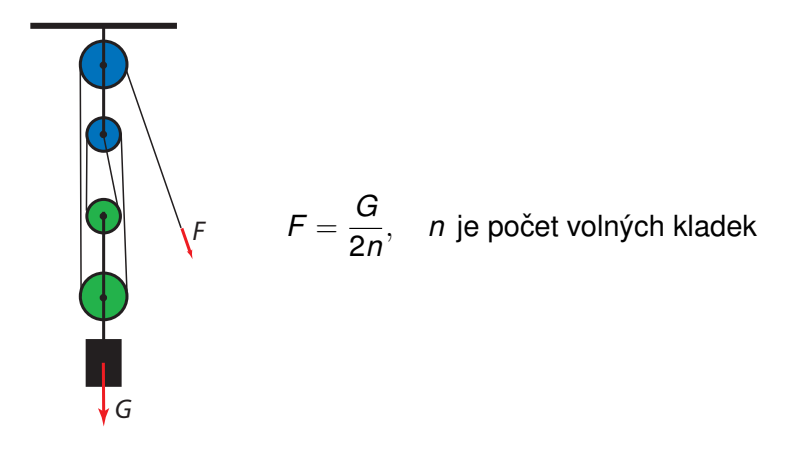

K ロ ▶ K @ ▶ K 할 ▶ K 할 ▶ ... 할 ...

 $2990$ 

# Archimédův kladkostroj

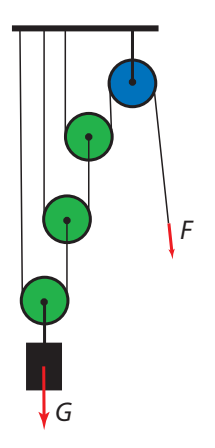

K ロ ▶ K @ ▶ K 할 ▶ K 할 ▶ ... 할 ...

 $2990$ 

### Archimédův kladkostroj

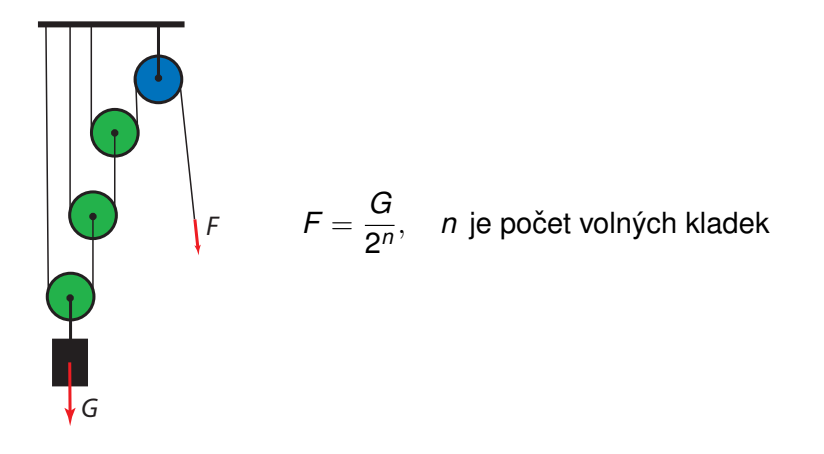

**KOD KOD KED KED E VOLC** 

### Westonův diferenciální kladkostroj

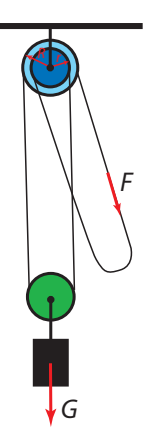

[Úvod](#page-2-0) **[Mechanika](#page-6-0)** [Geometrická optika](#page-19-0) [Další témata](#page-53-0) [Aplety a programy](#page-55-0)

### Westonův diferenciální kladkostroj

Zakreslete do obrázku síly, které působí na jednotlivé kladky kladkostroje. Odvod'te vztah mezi velikostmi sil *F*~ a *G*~ .

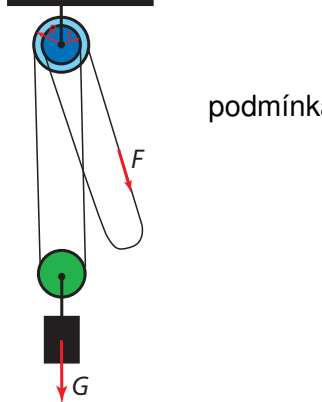

podmínka rovnováhy momentů sil:

$$
F \cdot R = \frac{G}{2}(R - r)
$$

$$
F = \frac{R - r}{2R}G
$$

**KOD KOD KED KED E VOLC** 

### Matematické kyvadlo

Obrázek ukazuje matematické kyvadlo v různých časových okamžicích. V každé poloze kyvadla zakreslete vektory všech sil působících na hmotný bod a jejich výslednici.

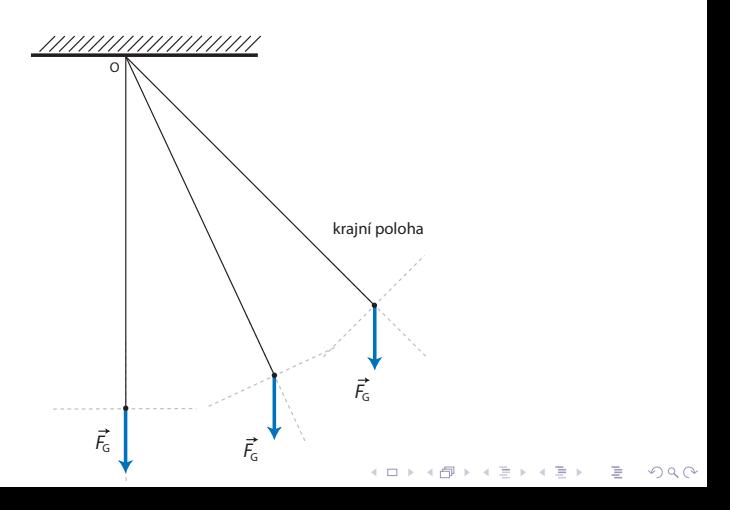

イロト イ伊 トイヨ トイヨト

 $QQ$ 

### Harmonický oscilátor

Obrázek představuje kmitající harmonický oscilátor v různých časových okamžicích. Zakreslete do obrázku vektory okamžité rychlosti  $\vec{v}$  a zrychlení  $\vec{a}$ .

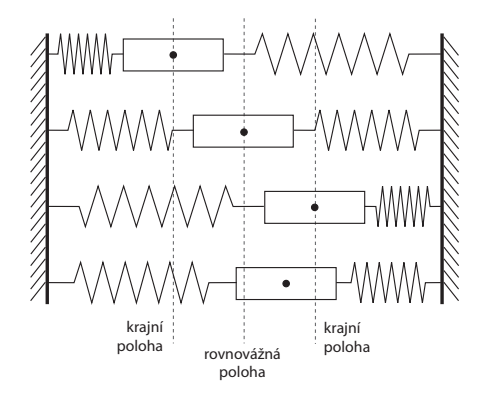

## Kmity struny

Struna o délce 2,5 m je vychylována příčně. Zakreslete do obrázku, jaké módy se na struně objeví, kmitá-li struna a) volně, b) při lehkém dotyku 0,5 m od konce a c) v případě pevného uchycení ve stejném místě.

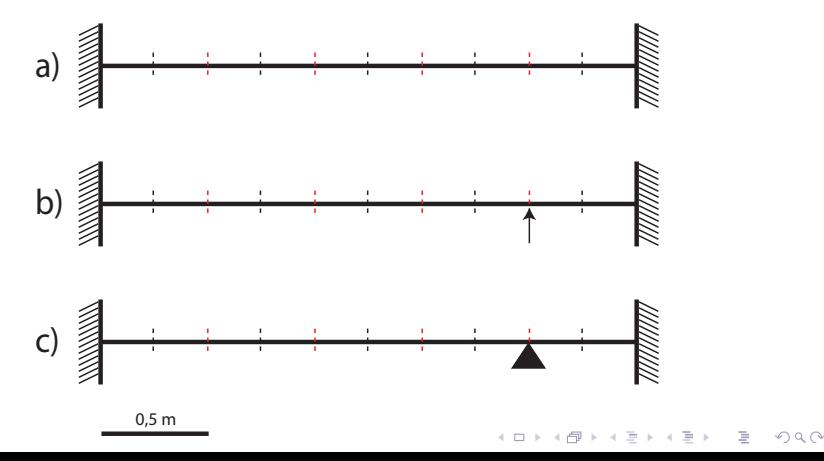

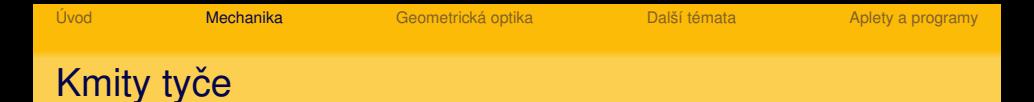

Zakreslete normální příčné kmity tyče upevněné různým způsobem:

<span id="page-18-0"></span>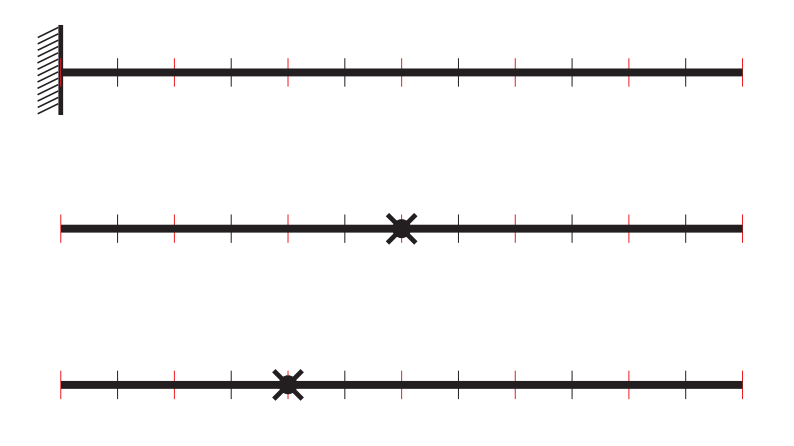

イロトメ 倒 トメ 老 トメ 老 トー  $2Q$ ÷.

### Fermatův princip

Ukažte, že paprsek lomící se podle Snellova zákona splňuje Fermatův princip nejkratší optické dráhy.

<span id="page-19-0"></span>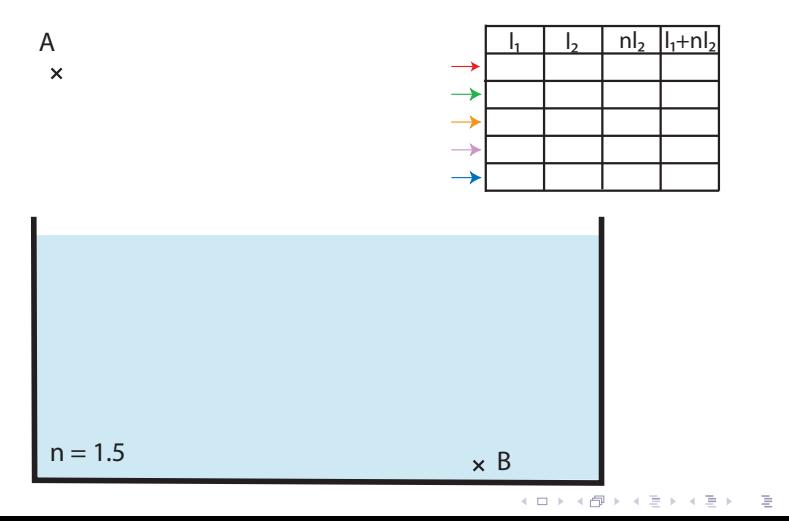

 $2Q$ 

# Fermatův princip

Ukažte, že paprsek lomící se podle Snellova zákona splňuje Fermatův princip nejkratší optické dráhy.

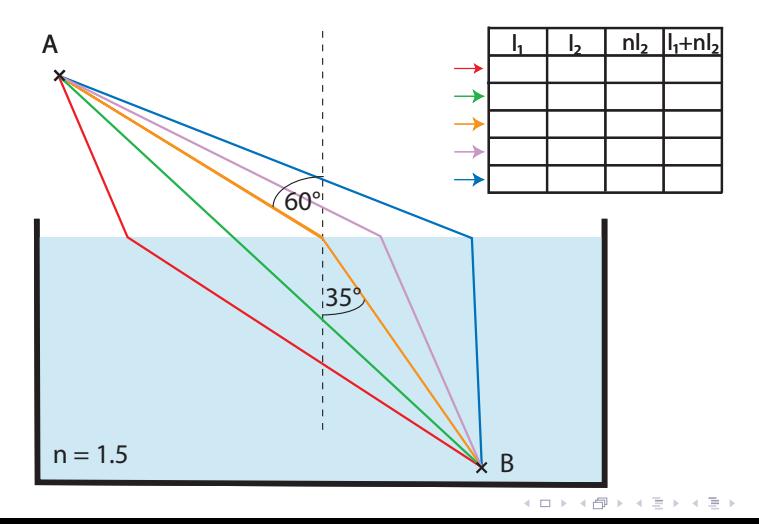

 $QQ$ 

#### Zkonstruujte obraz spojky.

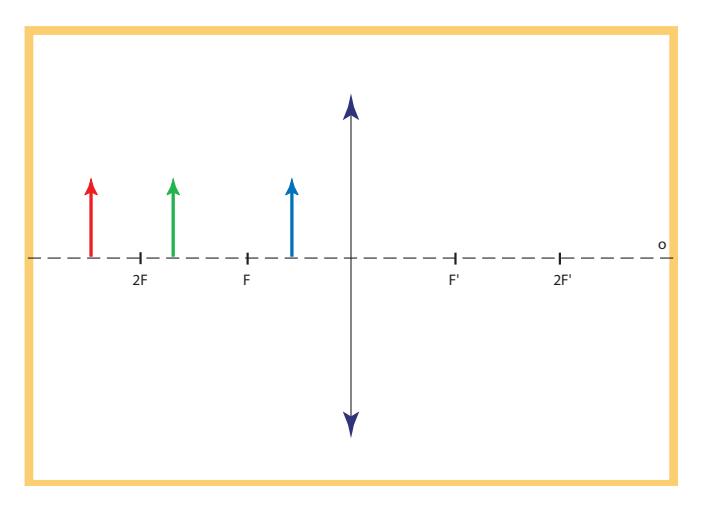

イロトメ 倒 トメ きょくきょう 高山  $2Q$ 

#### Zkonstruujte obraz spojky.

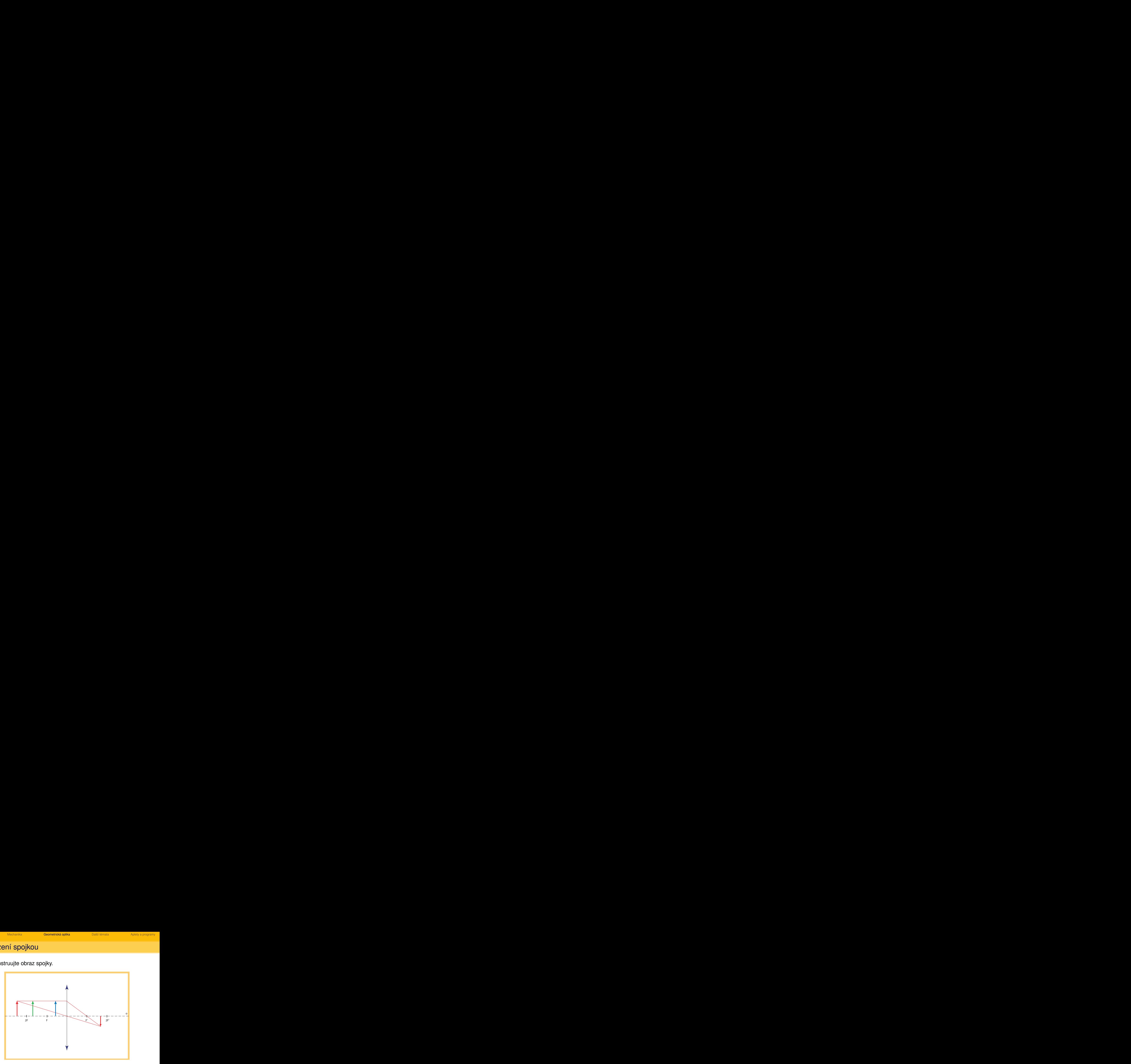

イロトメ 倒 トメ ミトメ ミトー ミー  $2Q$ 

#### Zkonstruujte obraz spojky.

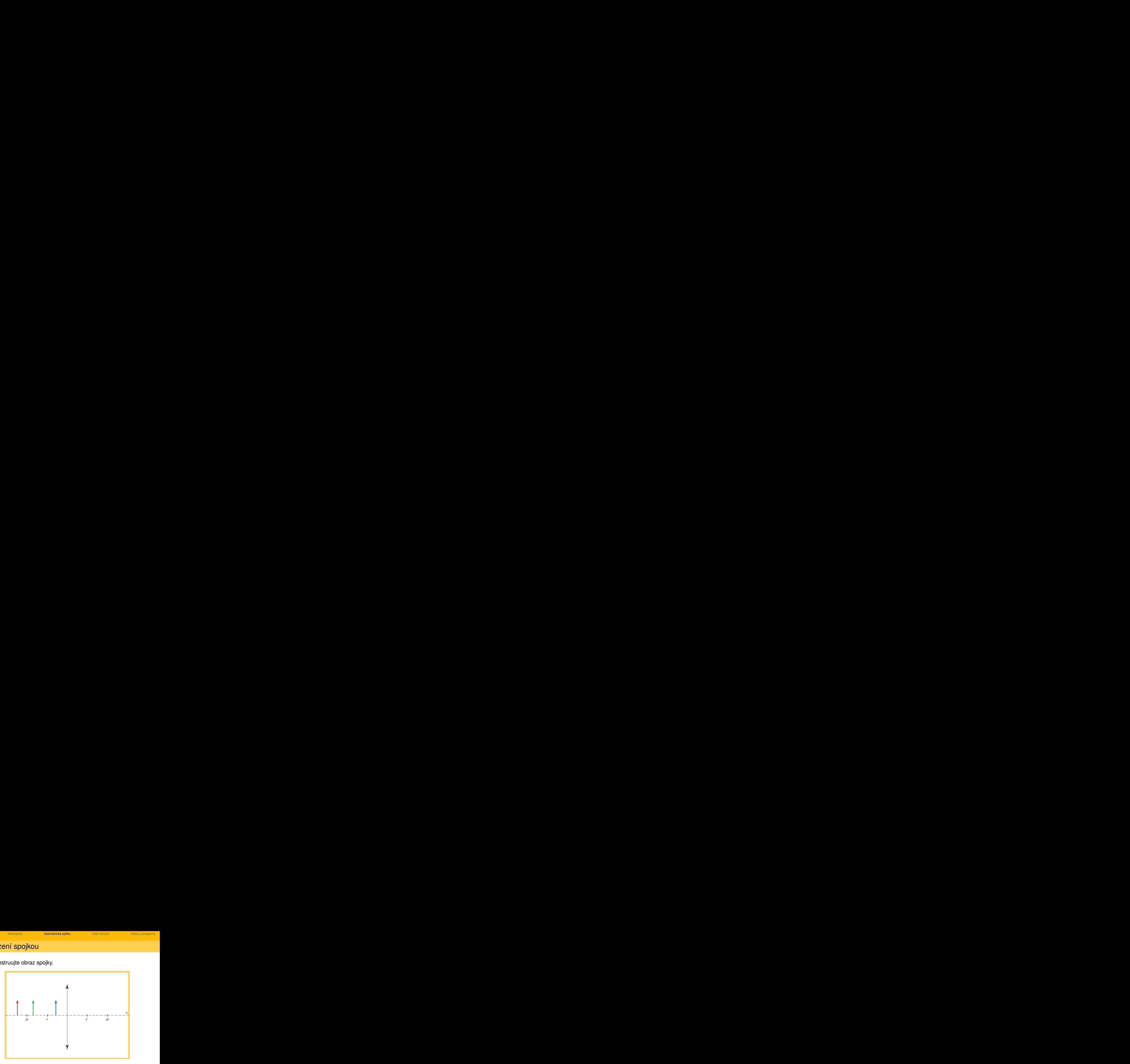

イロトメ 倒 トメ きょくきょう 高山  $2Q$ 

#### Zkonstruujte obraz spojky.

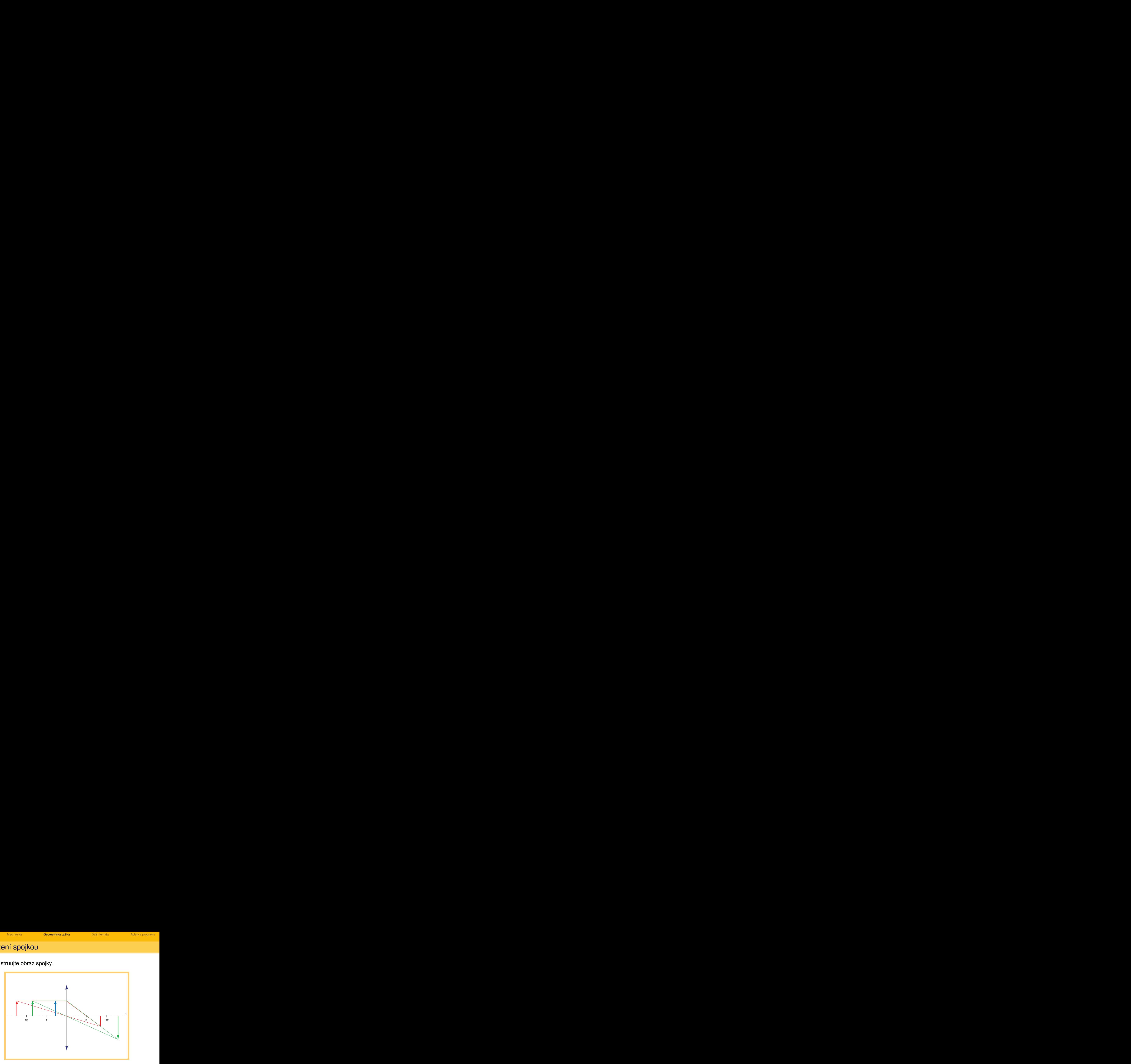

イロトメ 倒 トメ きょ メ きょう ミー  $2Q$ 

#### Zkonstruujte obraz spojky.

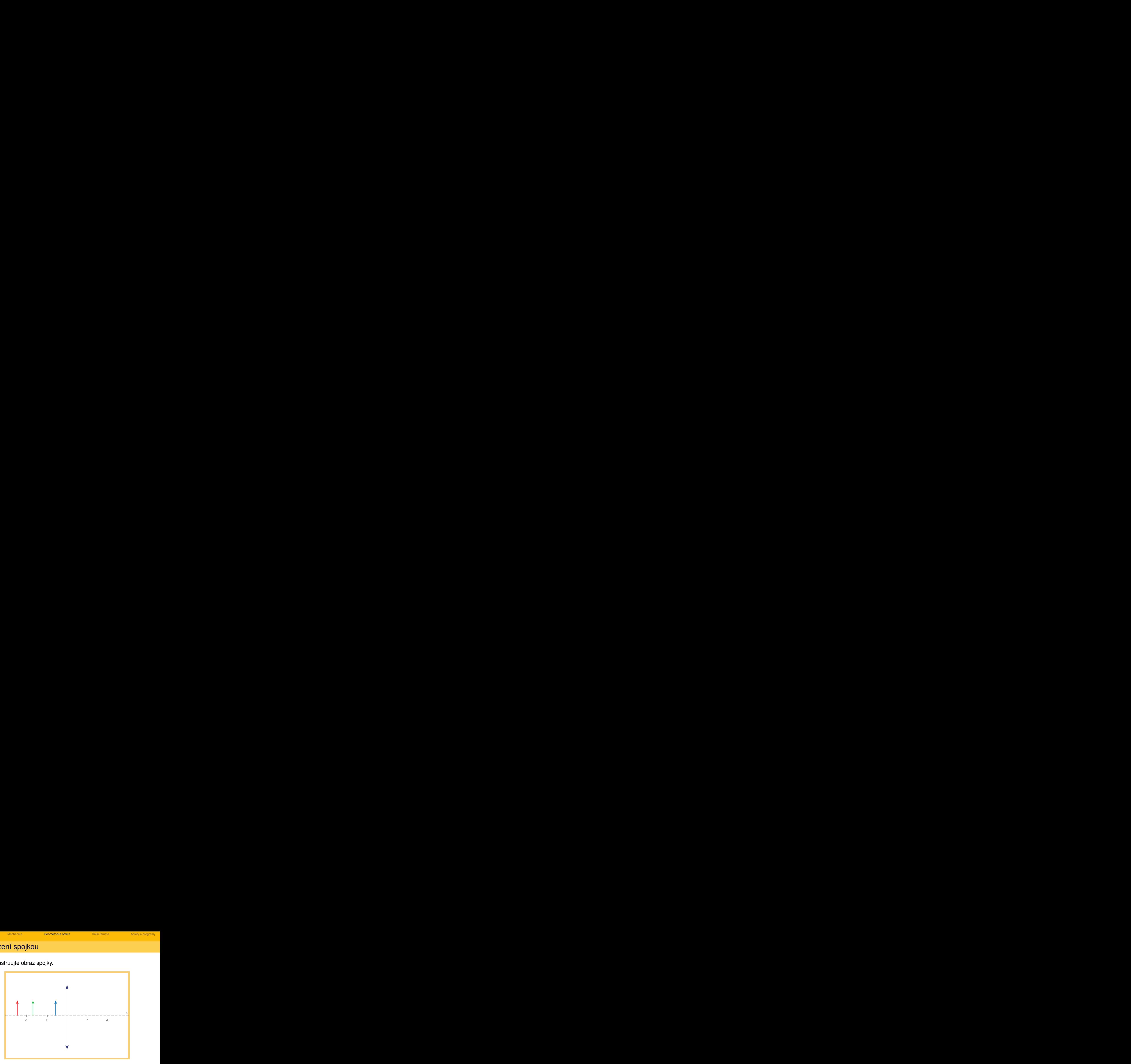

イロトメ 倒 トメ きょくきょう 高山  $2Q$ 

#### Zkonstruujte obraz spojky.

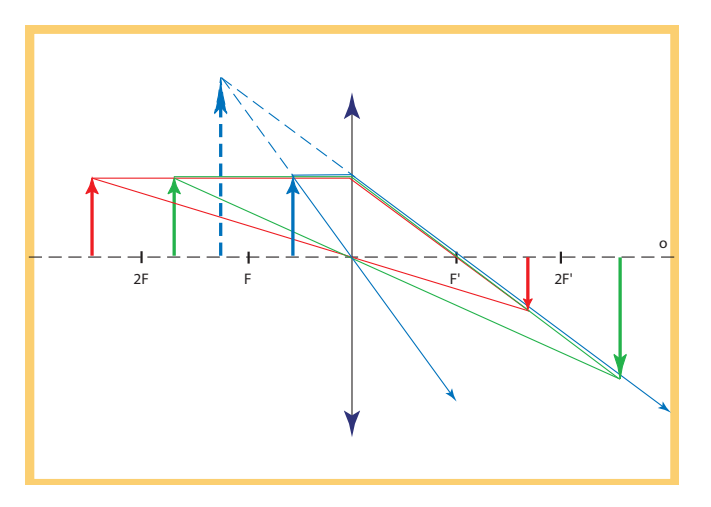

イロトメ 倒 トメ きょ メ きょう ミー  $2Q$ 

Najděte polohu ohnisek spojky.

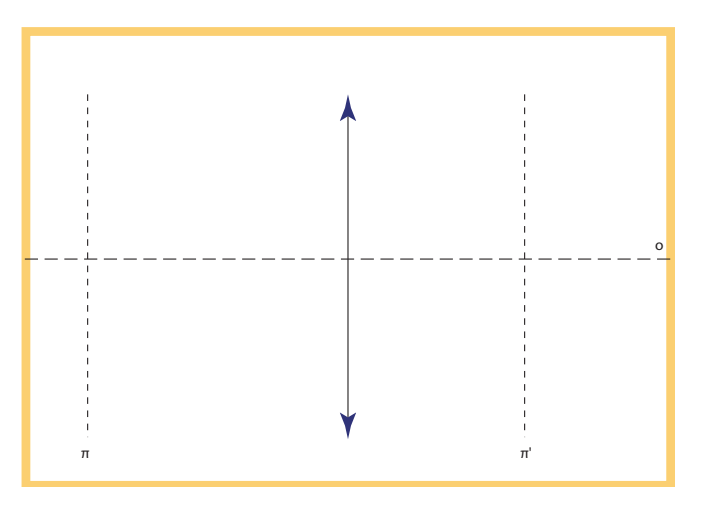

K ロ ▶ K @ ▶ K 할 > K 할 > 1 할 > 9 Q Q\*

Najděte polohu ohnisek spojky.

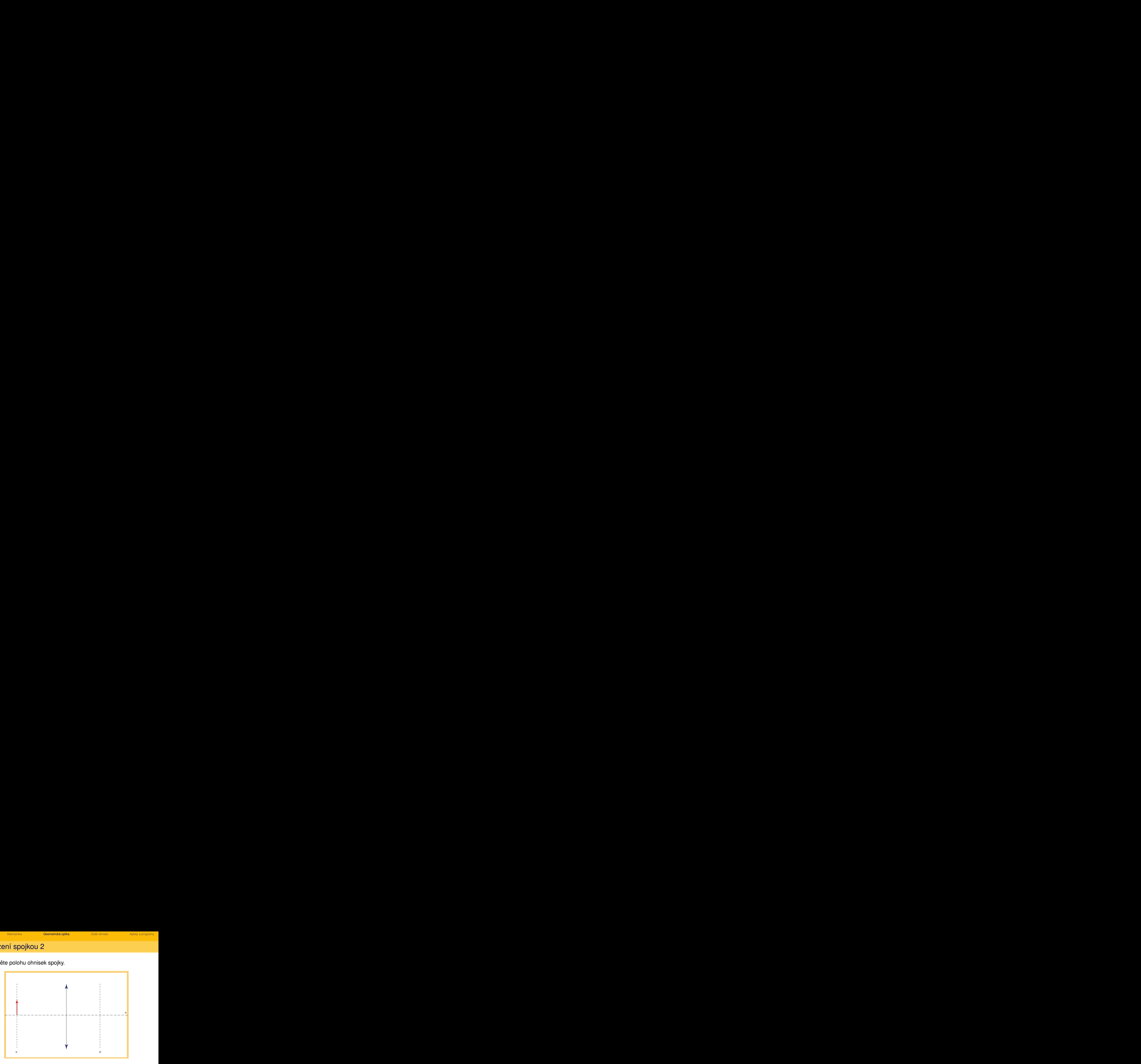

K ロ ▶ K @ ▶ K 할 > K 할 > 1 할 > 9 Q Q\*

Najděte polohu ohnisek spojky.

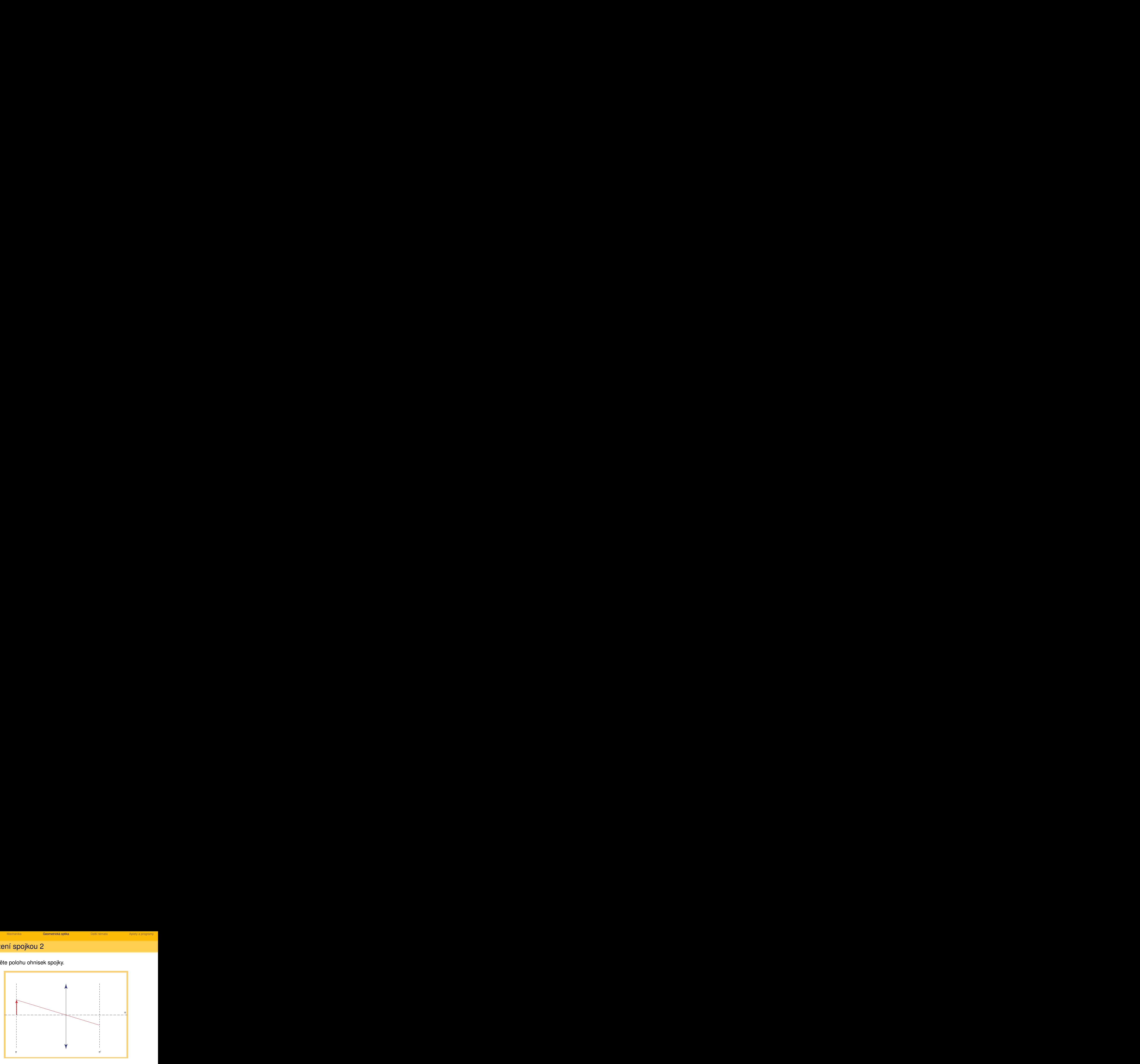

イロト イ団 トイミト イミト 高山  $2Q$ 

Najděte polohu ohnisek spojky.

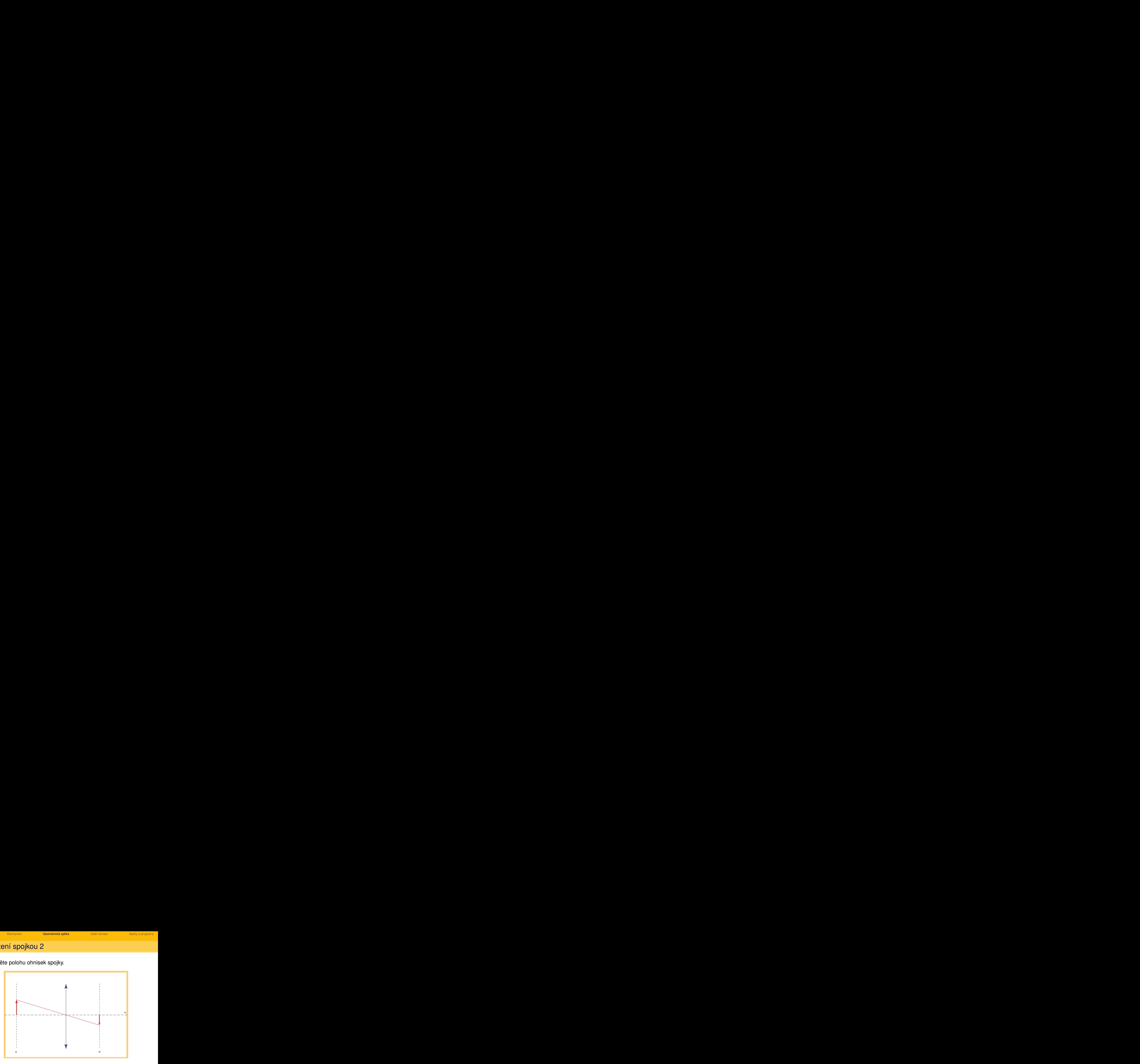

イロト イ団 トイミト イミト ミー  $2Q$ 

イロト イ部 トイミト イミト

ミー  $2Q$ 

## Zobrazení spojkou 2

Najděte polohu ohnisek spojky.

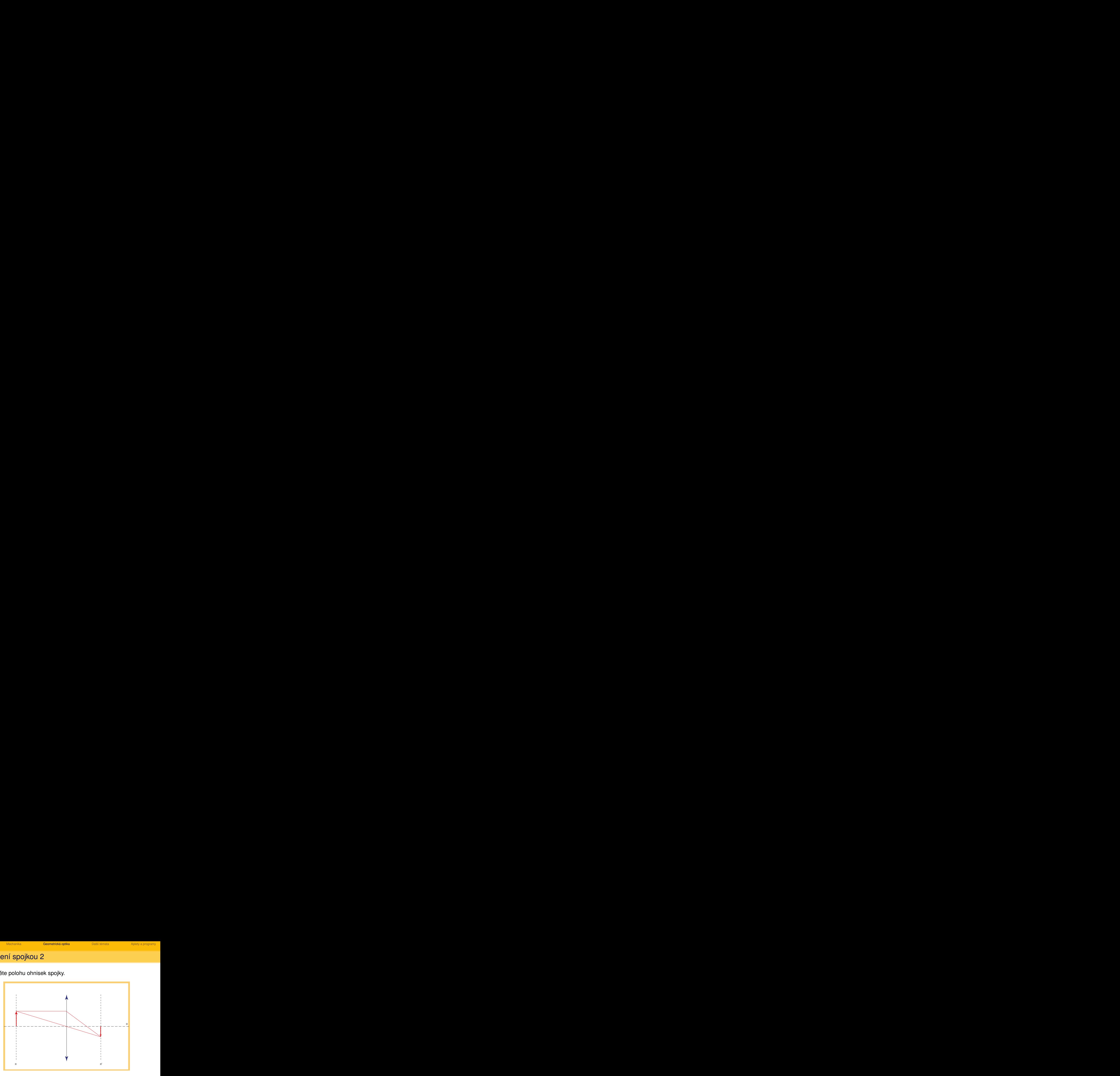

イロト イ部 トイミト イミト

ミー  $2Q$ 

## Zobrazení spojkou 2

Najděte polohu ohnisek spojky.

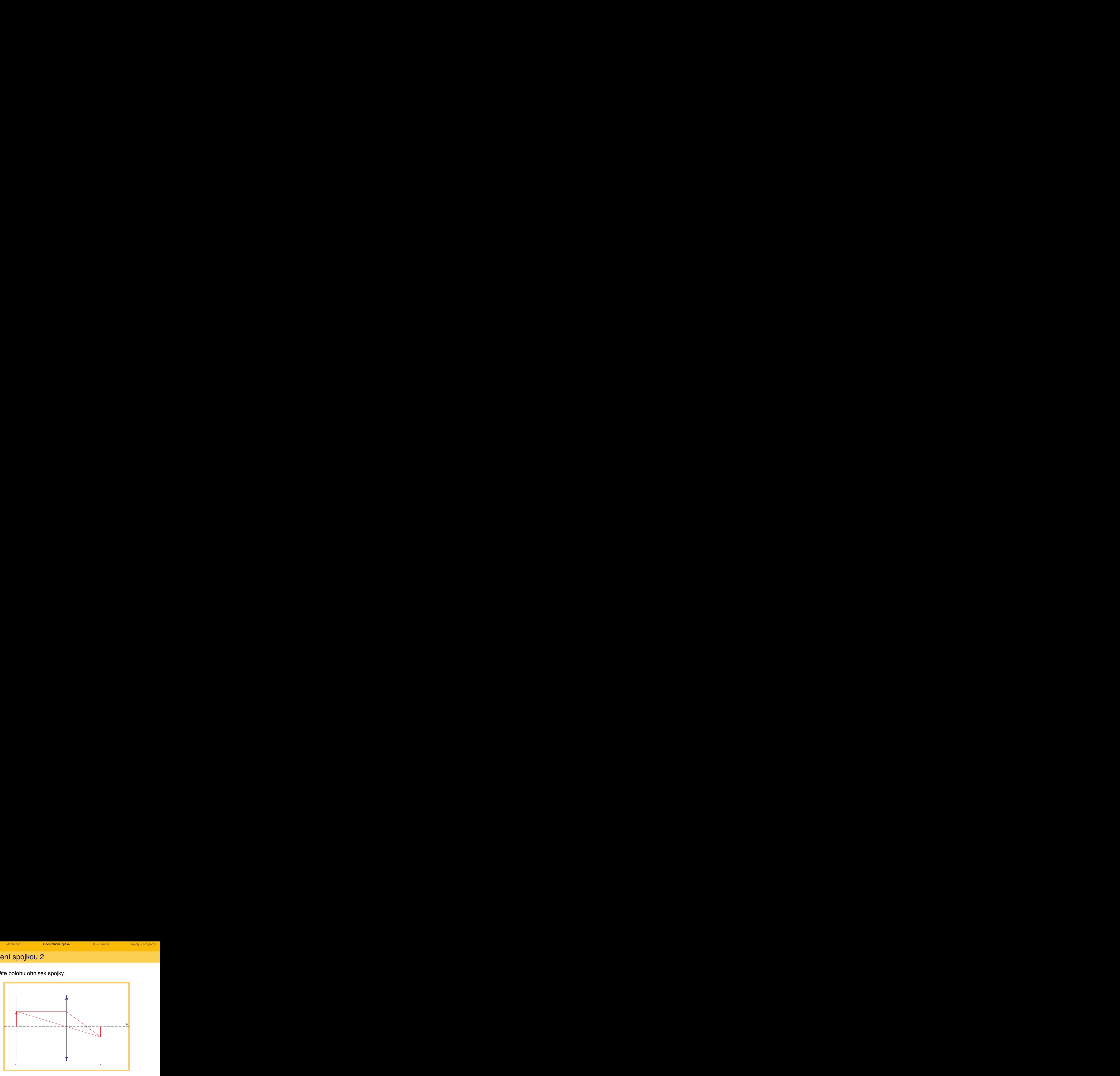

Najděte polohu ohnisek spojky.

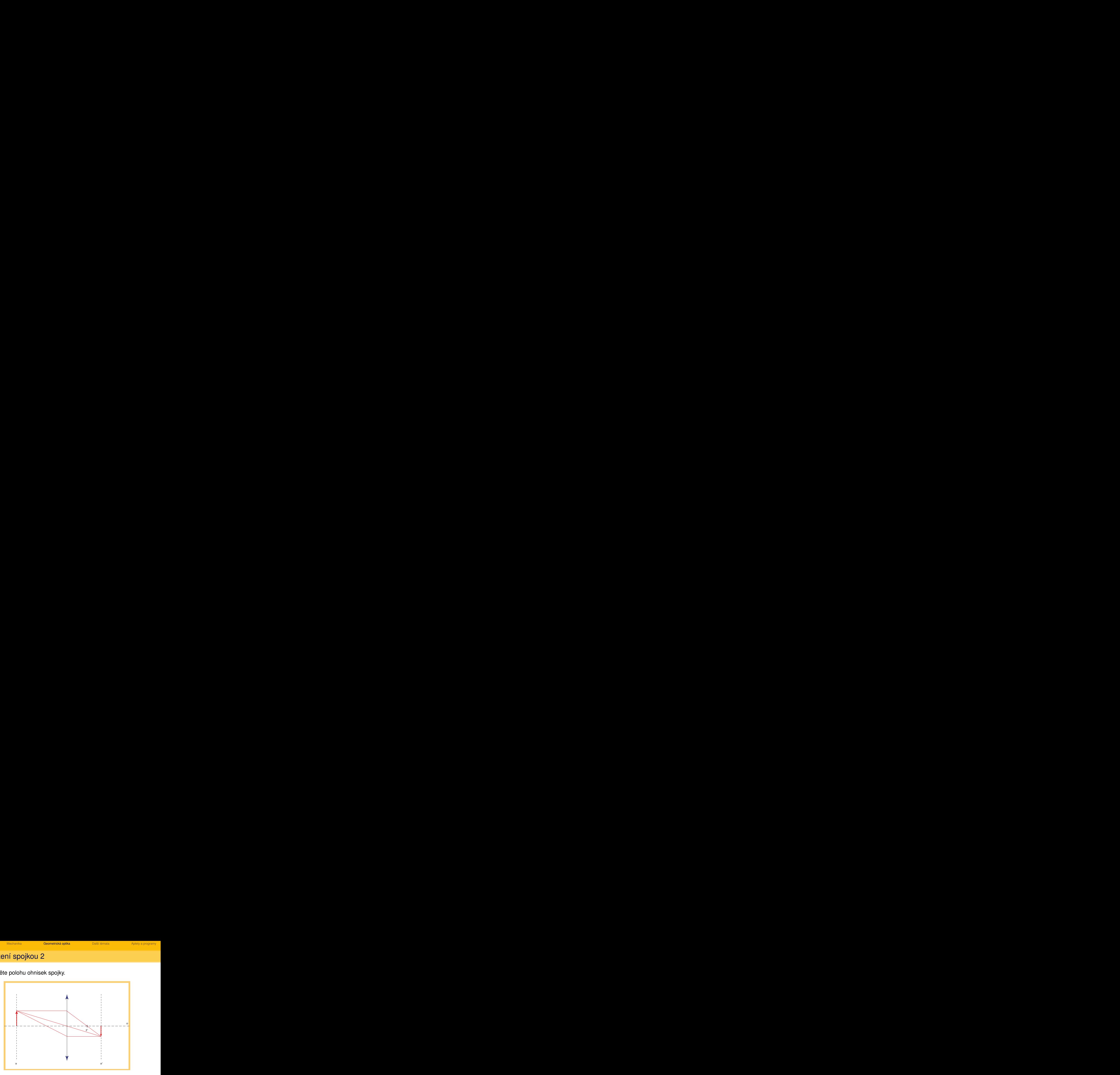

イロト イ団 トイミト イミト ミー  $2Q$ 

Najděte polohu ohnisek spojky.

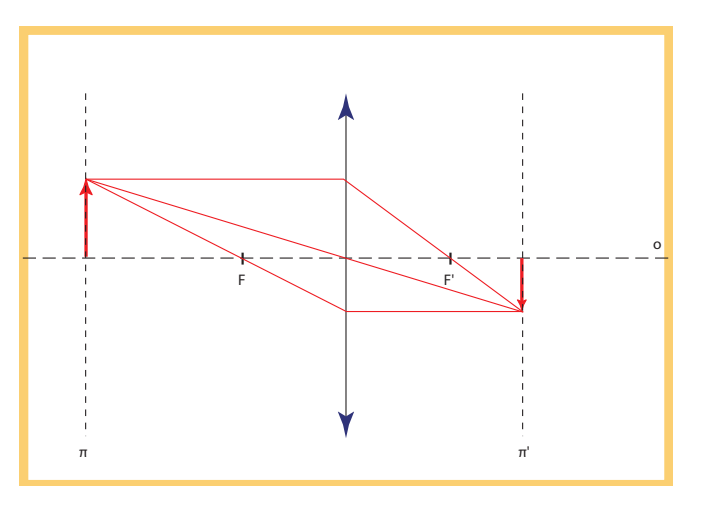

イロトメ 倒 トメ きょ メ きょう 高山  $2Q$ 

#### Zkonstruujte obraz rozptylky.

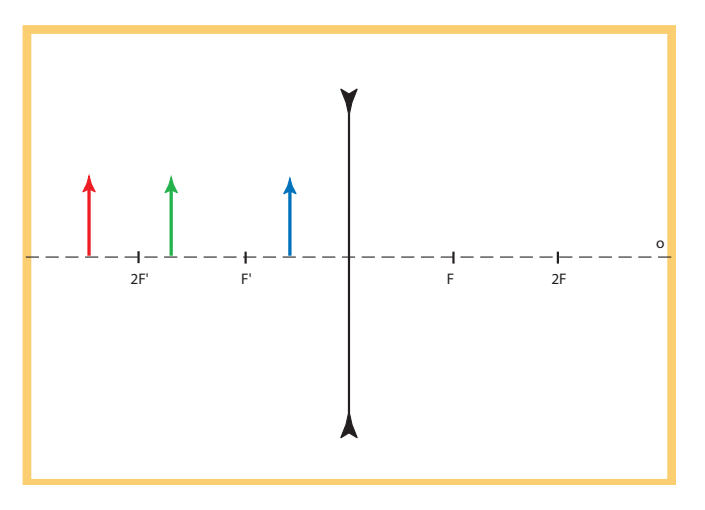

K ロ ▶ K 個 ▶ K 君 ▶ K 君 ▶ … 高山  $2Q$ 

#### Zkonstruujte obraz rozptylky.

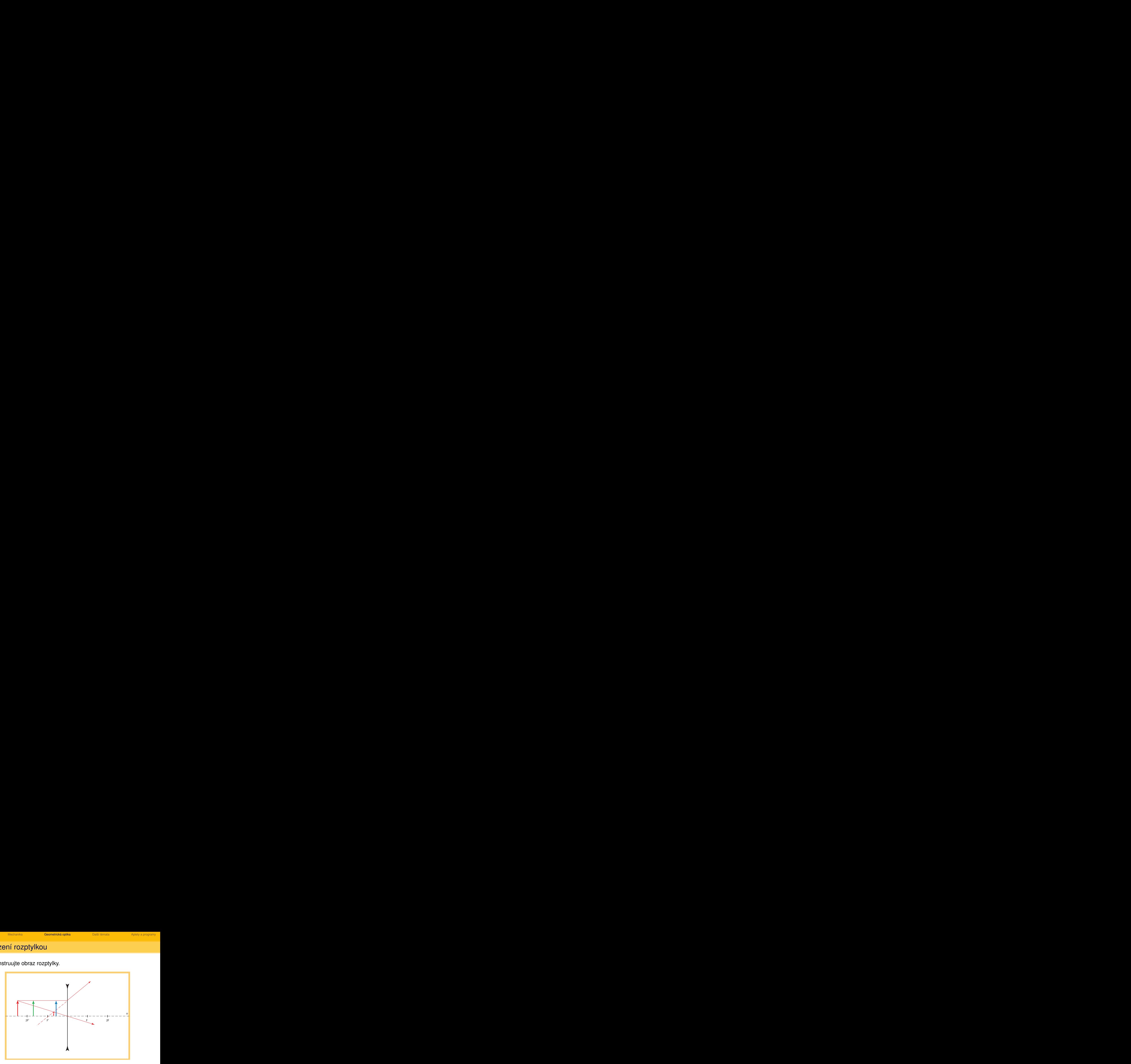

イロトメ 倒 トメ きょ メ きょう ミー  $2Q$ 

#### Zkonstruujte obraz rozptylky.

![](_page_37_Figure_7.jpeg)

K ロ ▶ K 個 ▶ K 君 ▶ K 君 ▶ … 高山  $2Q$ 

#### Zkonstruujte obraz rozptylky.

![](_page_38_Figure_7.jpeg)

K ロ ▶ K 個 ▶ K 君 ▶ K 君 ▶ … ミー  $2Q$ 

#### Zkonstruujte obraz rozptylky.

![](_page_39_Figure_7.jpeg)

K ロ ▶ K 個 ▶ K 君 ▶ K 君 ▶ … 高山  $2Q$ 

#### Zkonstruujte obraz rozptylky.

![](_page_40_Figure_7.jpeg)

K ロ ▶ K 個 ▶ K 君 ▶ K 君 ▶ … 目  $2Q$ 

#### Zkonstruujte obraz rozptylky.

![](_page_41_Figure_7.jpeg)

イロトメ 倒 トメ きとメ きとし ミー  $2Q$ 

# Zobrazení zrcadlem

#### Zkonstruujte obraz konkávního (dutého) zrcadla.

![](_page_42_Figure_7.jpeg)

イロトメタトメモトメモト 高山  $2Q$ 

# Zobrazení zrcadlem

#### Zkonstruujte obraz konvexního (vypuklého) zrcadla.

<span id="page-43-0"></span>![](_page_43_Figure_7.jpeg)

イロトメタトメモトメモト 重し  $2Q$ 

<span id="page-44-0"></span>![](_page_44_Figure_7.jpeg)

<span id="page-45-0"></span>

![](_page_45_Figure_7.jpeg)

<span id="page-46-0"></span>

![](_page_46_Figure_7.jpeg)

<span id="page-47-0"></span>

![](_page_47_Figure_7.jpeg)

![](_page_48_Figure_7.jpeg)

<span id="page-48-0"></span>

![](_page_49_Figure_7.jpeg)

<span id="page-49-0"></span>

![](_page_50_Figure_7.jpeg)

<span id="page-50-0"></span>

<span id="page-51-0"></span>

![](_page_51_Figure_7.jpeg)

<span id="page-52-0"></span>![](_page_52_Figure_7.jpeg)

**KOD KOD KED KED E VOLC** 

# Magnetické pole magnetů

Pomocí indukčních čar znázorněte magnetické pole tyčového a podkovitého magnetu.

<span id="page-53-0"></span>![](_page_53_Picture_7.jpeg)

# Částice v magnetickém poli

Ze zářiče vylétávají v homogenním poli do vakua částice  $\alpha$ ,  $\beta$  a  $\gamma$ . Zakreslete do obrázku jejich trajektorie.

![](_page_54_Picture_70.jpeg)

[Úvod](#page-2-0) hlastní mechanika – [Geometrická optika](#page-19-0) – [Další témata](#page-53-0) **[Aplety a programy](#page-55-0)** Aplety

- Velmi užitečnou pomůckou, zejména v kombinaci s interaktivní tabulí, jsou aplety.
- Aplety jsou programy s grafickým uživatelským rozhraním, které do textově orientovaného prostředí (např. www stránky) dodávají interaktivitu. Typicky se využívají k simulaci či vizualizaci v textu popisovaných fyzikálních zákonů, jevů apod.
- <span id="page-55-0"></span>• V širším pojetí může být aplet po technické stránce řešen jako program běžící v kontextu internetového prohlížeče (Java aplet, animace Flash), speciálního prohlížeče (Maplet) nebo skript běžně používaného programu (Excelet).

**KOD KAD KED KED E VAN** 

## Aplety – odkazy

Odkazy na některé zajímavé aplety:

- Java aplety <http://www.walter-fendt.de/ph14cz/>, [http://www.lon-capa.org/~mmp/applist/](http://www.lon-capa.org/~mmp/applist/applets.htm) [applets.htm](http://www.lon-capa.org/~mmp/applist/applets.htm), [http://galileoandeinstein.](http://galileoandeinstein.physics.virginia.edu/more_stuff/Applets/) [physics.virginia.edu/more\\_stuff/Applets/](http://galileoandeinstein.physics.virginia.edu/more_stuff/Applets/)
- Flashlety [http://galileoandeinstein.physics.](http://galileoandeinstein.physics.virginia.edu/more_stuff/flashlets/) [virginia.edu/more\\_stuff/flashlets/](http://galileoandeinstein.physics.virginia.edu/more_stuff/flashlets/)

#### **•** Excelety

<http://academic.pgcc.edu/~ssinex/excelets/>

[Úvod](#page-2-0) hlastní mechanika – [Geometrická optika](#page-19-0) – [Další témata](#page-53-0) **[Aplety a programy](#page-55-0)** 

**KOD KOD KED KED E VOLC** 

### Simulační a vizualizační programy

Interaktivní tabule je jako stvořená pro vizualizační programy, jako je napˇr. Algodoo. Velkou výhodou je, že s objekty je možné v reálném čase pracovat, oproti reálné situaci je však možné zpomalit či přímo zastavit čas. Tak je možné řešit úlohy z mechaniky, statistické fyziky apod.

#### Simulace Archimedova děla v programu Phun

![](_page_58_Picture_7.jpeg)

 $2990$ 

Þ

#### Simulace Archimedova děla v programu Phun

![](_page_59_Picture_7.jpeg)

 $2990$ 

÷,

#### Simulace Archimedova děla v programu Phun

![](_page_60_Picture_7.jpeg)

 $2990$ 

÷.

#### Simulace Archimedova děla v programu Phun

![](_page_61_Picture_7.jpeg)

 $2990$ 

#### Simulace Archimedova děla v programu Phun

![](_page_62_Picture_7.jpeg)

 $2990$ 

÷.

#### Simulace Archimedova děla v programu Phun

![](_page_63_Picture_7.jpeg)

 $2990$ 

÷.